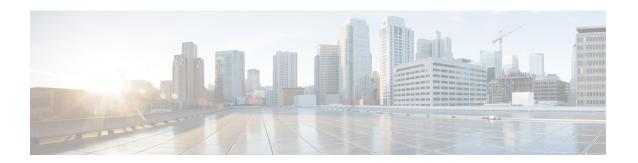

# **Configuring Bidirectional Forwarding Detection**

This document describes how to enable the Bidirectional Forwarding Detection (BFD) protocol. BFD is a detection protocol that is designed to provide fast forwarding path failure detection times for all media types, encapsulations, topologies, and routing protocols.

BFD provides a consistent failure detection method for network administrators, in addition to fast forwarding path failure detection. Because the network administrator can use BFD to detect forwarding path failures at a uniform rate, rather than the variable rates for different routing protocol hello mechanisms, network profiling and planning will be easier, and reconvergence time will be consistent and predictable.

- Prerequisites for Bidirectional Forwarding Detection, on page 1
- Restrictions for Bidirectional Forwarding Detection, on page 1
- Information About Bidirectional Forwarding Detection, on page 2
- How to Configure Bidirectional Forwarding Detection, on page 6
- Configuration Example: Configuring BFD for a BGP IPv6 Neighbor, on page 25
- Feature History for Configuring Bidirectional Forwarding Detection, on page 26

# **Prerequisites for Bidirectional Forwarding Detection**

- All participating switches must enable Cisco Express Forwarding and IP routing.
- Before BFD is deployed on a switch, it is necessary to configure one of the IP routing protocols that are supported by BFD. You should implement fast convergence for the routing protocol that you are using. See IP routing documentation for your version of Cisco IOS software for information on configuring fast convergence. See the "Restrictions for Bidirectional Forwarding Detection" section for more information on BFD routing protocol support in Cisco IOS software.

# **Restrictions for Bidirectional Forwarding Detection**

- BFD support is not available for all platforms and interfaces. To confirm if a specific platform or interface has BFD support and to obtain the most accurate platform and hardware restrictions, see the Cisco IOS software release notes for your software version.
- The QoS policy for self-generated packets does not match BFD packets.
- The **class class-default** command matches BFD packets. So, you must make sure of the availability of appropriate bandwidth to prevent dropping of BFD packets due to oversubscription.

- BFD HA is not supported.
- When you use YANG operational models to delete individual BFD interval values, the whole BFD interval configuration gets deleted.

# **Information About Bidirectional Forwarding Detection**

The following sections provide information about bidirectional forwarding detection.

## **BFD Operation**

BFD provides a low-overhead, short-duration method of detecting failures in the forwarding path between two adjacent devices. These devices include the interfaces, data links, and forwarding planes.

BFD is a detection protocol that you enable at the interface and routing protocol levels. Cisco supports BFD asynchronous mode. BFD asynchronous mode depends on the sending of BFD control packets between two systems to activate and maintain BFD neighbor sessions between devices. Therefore, in order to create a BFD session, you must configure BFD on both systems (or BFD peers). A BFD session is created once BFD is enabled on the interfaces and at the device level for the appropriate routing protocols. BFD timers are negotiated, and the BFD peers begin to send BFD control packets to each other at the negotiated interval.

Starting with Cisco IOS XE Gibraltar 16.11.1 release, the BFD protocol can be configured between PE-CE (Provider Edge-Customer Edge) and PE-P (Provider Edge-Provider) in an MPLS network. This enhancement is not supported on the C9500-12Q, C9500-16X, C9500-24Q, C9500-40X models of the Cisco Catalyst 9500 Series Switches.

## **Neighbor Relationships**

BFD provides fast BFD peer failure detection times independently. This is independent of all media types, encapsulations, topologies, and routing protocols such as BGP, EIGRP, IS-IS, and OSPF. BFD sends rapid failure detection notices to the routing protocols in the local device to initiate the routing table recalculation process. In this way, BFD contributes to greatly reduced overall network convergence time. The figure below shows a simple network with two devices running OSPF and BFD. When OSPF discovers a neighbor (1), it sends a request to the local BFD process. It initiates a BFD neighbor session with the OSPF neighbor device (2). The BFD neighbor session with the OSPF neighbor device is established (3).

Figure 1: BFD Process on a Network Configured with OSPF

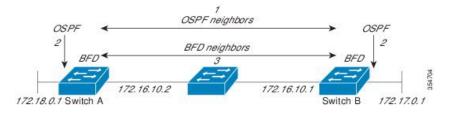

The figure below shows what happens when a failure occurs in the network (1). The BFD neighbor session with the OSPF neighbor device is torn down (2). BFD notifies the local OSPF process that the BFD neighbor is no longer reachable (3). The local OSPF process tears down the OSPF neighbor relationship (4). If an alternative path is available, the devices immediately start converging on it.

Figure 2: BFD Process During a Network Failure

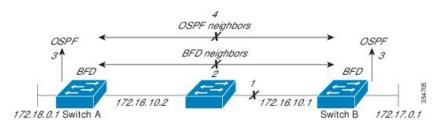

A routing protocol must register with BFD for every neighbor it acquires. Once a neighbor is registered, BFD initiates a session with the neighbor if a session does not already exist.

OSPF registers with BFD when:

- A neighbor finite state machine (FSM) transitions to full state.
- Both OSPF BFD and BFD are enabled.

On broadcast interfaces, OSPF establishes a BFD session only with the designated router (DR) and backup designated router (BDR). The session is not established between any two devices in a DROTHER state.

### **BFD Detection of Failures**

Once a BFD session is established and timer negations are complete, BFD peers send BFD control packets. The packets act in the same manner as an IGP hello protocol to detect liveliness, except at a more accelerated rate. The following information should be noted:

- BFD is a forwarding path failure detection protocol. BFD detects a failure, but the routing protocol must act to bypass a failed peer.
- Starting with Cisco IOS XE Denali 16.3.1, Cisco devices support BFD version 0. Devices use one BFD session for multiple client protocols in the implementation. For example, if a network is running OSPF and EIGRP across the same link to the same peer, only one BFD session is established. BFD shares session information with both routing protocols.

## **BFD Version Interoperability**

All BFD sessions come up as Version 1 by default and are interoperable with Version 0. The system automatically performs BFD version detection, and BFD sessions between neighbors run in the highest common BFD version between neighbors. For example, if one BFD neighbor is running BFD Version 0 and the other BFD neighbor is running Version 1, the session runs BFD Version 0. The output from the **show bfd neighbors** [**details**] command verifies which BFD version a BFD neighbor is running.

See the "Example Configuring BFD in an EIGRP Network with Echo Mode Enabled by Default" for an example of BFD version detection.

#### **BFD Session Limits**

Starting with Cisco IOS XE Denali 16.3.1, the number of BFD sessions that can be created has been increased to 100.

## **BFD Support for BGP IPv6 Neighbors**

Starting with the Cisco IOS XE Gibraltar 16.11.1 release, BFD can be used for BGP neighbors that have an IPv6 address on Cisco Catalyst 9500 Series Switches - High Performance.

BFD also detects fast forwarding path failure of BGP neighbors that have an IPv6 address. BFD is a detection protocol that is designed to provide fast forwarding path failure detection times. BFD works for all media types such as encapsulations, topologies, and different routing protocols. BFD provides faster reconvergence time for BGP after a forwarding path failure.

## **BFD Support for GRE IP Tunnel**

Starting with the Cisco IOS XE Gibraltar 16.11.1 release, BFD forwarding on point-to-point IPv4, IPv6, and generic routing encapsulation (GRE) tunnels is supported on Cisco Catalyst 9500 Series Switches - High Performance.

Only numbered interfaces are allowed. When the tunnel type changes from a supported tunnel to an unsupported one, BFD sessions are brought down for that tunnel and the BFD configuration is removed from the interface.

BFD detection time depends on the topology and infrastructure. For a single-hop IP tunnel that deploys across physically adjacent devices, the 150 ms (that is, a hello interval of 50 ms with up to three retries) detection rate applies. However, when the source and destination endpoints of the tunnel are not connected back-to-back, the 150-ms detection rate is not guaranteed.

BFD uses the IP address that is configured on the tunnel interface. It does not use the tunnel source and destination addresses.

## **BFD Support for Nonbroadcast Media Interfaces**

Starting from Cisco IOS XE Denali 16.3.1, the BFD feature is supported on routed, SVI, and L3 port channels. The **bfd interval** command must be configured on the interface to initiate BFD monitoring.

## BFD Support for Nonstop Forwarding with Stateful Switchover

Typically, when a networking device restarts, all routing peers of that device detect that the device went down and then came back up. This transition results in a routing flap, which could spread across multiple routing domains. Routing flaps that are caused by routing restarts create routing instabilities, which are detrimental to the overall network performance. Nonstop forwarding (NSF) helps to suppress routing flaps in devices enabled with stateful switchover (SSO), thus reducing network instability.

NSF allows for the forwarding of data packets to continue along known routes while the routing protocol information is restored after a switchover. With NSF, peer networking devices do not experience routing flaps. Data traffic is forwarded through intelligent line cards or dual forwarding processors while the standby RP assumes control from the failed active RP during a switchover. One key to NSF operation is the ability of line cards and forwarding processors to remain up through a switchover. They remain current with the Forwarding Information Base (FIB) on the active RP.

In devices that support dual RPs, SSO establishes one of the RPs as the active processor; the other RP is designated as the standby processor. SSO synchronizes information between the active and standby processor. A switchover from the active to the standby processor occurs when the active RP fails, it is removed from the networking device, or it is manually taken down for maintenance.

#### **BFD** Intervals Based on Interface

The following table displays the relationship between interfaces, BFD intervals and the Timeout values that must be configured on the interfaces:

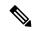

Note

The BFD intervals that are listed below are applicable only for the Cisco Catalyst 9500 High Performance Series Switches.

| Types of Interface               | Minimum Supported Values for BFD Timer |                   |
|----------------------------------|----------------------------------------|-------------------|
|                                  | Standalone                             | Redundant Systems |
| Physical Interface               | 50ms * 3                               | 250ms * 3         |
| L3 Subinterface                  | 50ms * 3                               | 750ms * 3         |
| Switch Virtual Interface (SVI)   | 100ms * 3                              | 750ms * 3         |
| Layer 3 Portchannel              | 250ms * 3                              | 750ms * 3         |
| Layer 3 Portchannel Subinterface | 250ms * 3                              | 750ms * 3         |

## **BFD Support for Stateful Switchover**

The BFD protocol provides short-duration detection of failures in the path between adjacent forwarding engines. In network deployments that use dual RP routers or switches (to provide redundancy), the routers have a graceful restart mechanism. This mechanism protects the forwarding state during a switchover between the active RP and the standby RP.

The dual RPs have variable switchover times that depend on the ability of the hardware to detect a communication failure. When BFD is running on the RP, some platforms are not able to detect a switchover before the BFD protocol times out. These platforms are referred to as slow switchover platforms.

## **BFD Support for Static Routing**

Unlike dynamic routing protocols, such as OSPF and BGP, static routing has no method of peer discovery. Therefore, when BFD is configured, the reachability of the gateway depends on the state of the BFD session to the specified neighbor. Unless the BFD session is up, the gateway for the static route is unreachable, and the affected routes are not installed in the appropriate Routing Information Base (RIB).

To successfully establish a BFD session, BFD must be configured on the interface on the peer. There must be a BFD client that is registered on the peer for the address of the BFD neighbor. When an interface is used by dynamic routing protocols, the latter requirement is met by configuring the routing protocol instances on each neighbor for BFD. When an interface is used exclusively for static routing, this requirement must be met by configuring static routes on the peers.

If a BFD configuration is removed from the remote peer while the BFD session is in the up state, the updated state of the BFD session is not signaled to IPv4 static. This causes the static route to remain in the RIB. The only workaround is to remove the IPv4 static BFD neighbor configuration so that the static route no longer tracks BFD session state. Also, if you change the encapsulation type on a serial interface to one that is unsupported by BFD, BFD will be in a down state on that interface. The workaround is to shut down the interface, change to a supported encapsulation type, and then reconfigure BFD.

A single BFD session can be used by an IPv4 static client to track the reachability of next hops through a specific interface. You can assign a BFD group for a set of BFD-tracked static routes. Each group must have one active static BFD configuration, one or more passive BFD configurations, and the corresponding BFD tracked static routes. Nongroup entries are BFD-tracked static routes for which a BFD group is not assigned. A BFD group must accommodate static BFD configurations that can be part of different VRFs. Effectively, the passive static BFD configurations need not be in the same VRF as that of the active configuration.

For each BFD group, there can be only one active static BFD session. You can configure the active BFD session by adding a static BFD configuration and a corresponding static route that uses the BFD configuration. The BFD session in a group is created only when there is an active static BFD configuration and the static route that uses the static BFD configuration. When the active static BFD configuration or the active static route is removed from a BFD group, all the passive static routes are withdrawn from the RIB. Effectively, all the passive static routes are inactive until an active static BFD configuration and a static route to be tracked by the active BFD session are configured in the group.

Similarly, for each BFD group, there can be one or more passive static BFD configurations and their corresponding static routes to be BFD-tracked. Passive static session routes take effect only when the active BFD session state is reachable. Though the active BFD session state of the group is reachable, the passive static route is added to the RIB only if the corresponding interface state is up. When a passive BFD session is removed from a group, it will not affect the active BFD session if one existed, or the BFD group reachability status.

## **Benefits of Using BFD for Failure Detection**

When you deploy any feature, it is important to consider all the alternatives and be aware of any trade-offs.

The closest alternative to BFD, in conventional deployments, is the use of modified failure detection mechanisms for EIGRP, IS-IS, and OSPF routing protocols.

If you set EIGRP hello and hold timers to their absolute minimums, the failure detection rate for EIGRP falls to within a one- to two-second range. If you use fast hellos for Interior Gateway Protocol (IGP) protocols such as IS-IS or OSPF, they reduce their failure detection mechanisms to a minimum of one second.

There are several advantages to implementing BFD over reduced timer mechanisms for routing protocols:

- Although reducing the EIGRP, IS-IS, and OSPF timers can result in minimum detection timer of one to two seconds, BFD can provide failure detection in less than one second.
- Because BFD is not tied to any particular routing protocol, it can be used as a generic and consistent failure detection mechanism for EIGRP, IS-IS, and OSPF.
- Because some parts of BFD can be distributed to the data plane, it can be less CPU-intensive than the reduced EIGRP, IS-IS, and OSPF timers, which exist wholly at the control plane.

# **How to Configure Bidirectional Forwarding Detection**

The following sections provide configurational information about bidirectional forwarding detection.

## **Configuring BFD Session Parameters on the Interface**

To configure BFD on an interface, you must set the baseline BFD session parameters. Repeat the steps in this procedure for each interface over which you want to run BFD sessions to BFD neighbors.

The following procedure shows BFD configuration steps for a physical interface. Please use the corresponding BFD timer values for SVIs and ether-channels respectively.

|        | Command or Action                                           | Purpose                                                               |
|--------|-------------------------------------------------------------|-----------------------------------------------------------------------|
| Step 1 | enable                                                      | Enables privileged EXEC mode.                                         |
|        | Example:                                                    | Enter your password if prompted.                                      |
|        | Device> <b>enable</b>                                       |                                                                       |
| Step 2 | configure terminal                                          | Enters global configuration mode.                                     |
|        | Example:                                                    |                                                                       |
|        | Device#configure terminal                                   |                                                                       |
| Step 3 | Perform one of the following steps:                         | Configures an IP address for the interface.                           |
|        | • ip address ipv4-address mask                              |                                                                       |
|        | • ipv6 address ipv6-address/mask                            |                                                                       |
|        | Example:                                                    |                                                                       |
|        | Configuring an IPv4 address for the interface:              |                                                                       |
|        | Device(config-if)#ip address 10.201.201.1<br>255.255.255.0  |                                                                       |
|        | Configuring an IPv6 address for the interface:              |                                                                       |
|        | Device(config-if)#ipv6 address 2001:db8:1:1::1/32           |                                                                       |
| Step 4 | bfd interval milliseconds min_rx                            | Enables BFD on the interface.                                         |
|        | milliseconds multiplier interval-multiplier                 | The BFD interval configuration is removed                             |
|        | Example:                                                    | when the subinterface on which it is configured is removed.           |
|        | Device(config-if) #bfd interval 100 min_rx 100 multiplier 3 | The BFD interval configuration is not removed when:                   |
|        |                                                             | An interface removes an IPv4 address.                                 |
|        |                                                             | An interface removes an IPv6 address is<br>removed from an interface. |
|        |                                                             | An interface disables IPv6.                                           |
|        |                                                             | An interface is shutdown                                              |
|        |                                                             | An interface globally or locally disables<br>IPv4 CEF.                |
|        |                                                             | An interface globally or locally disables<br>IPv6 CEF.                |

|        | Command or Action     | Purpose                                        |
|--------|-----------------------|------------------------------------------------|
| Step 5 | end                   | Exits interface configuration mode and returns |
|        | Example:              | to privileged EXEC mode.                       |
|        | Device(config-if)#end |                                                |

## **Configuring BFD Support for Dynamic Routing Protocols**

The following sections provide configurational information about BFD support for dynamic routing protocols.

## **Configuring BFD Support for eBGP**

This section describes the procedure for configuring BFD support for BGP. This ensures that BGP is a registered protocol with BFD and receives forwarding path detection failure messages from BFD.

#### Before you begin

eBGP must be running on all participating routers.

Configure the baseline parameters for BFD sessions on the interfaces over which you want to run BFD sessions to BFD neighbors. See the Configuring BFD Session Parameters on the Interface section for more information.

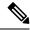

Note

Output from the **show bfd neighbors details** command shows the configured intervals.

|        | Command or Action                 | Purpose                                   |
|--------|-----------------------------------|-------------------------------------------|
| Step 1 | enable                            | Enables privileged EXEC mode.             |
|        | Example:                          | Enter your password if prompted.          |
|        | Device> <b>enable</b>             |                                           |
| Step 2 | configure terminal                | Enters global configuration mode.         |
|        | Example:                          |                                           |
|        | Device#configure terminal         |                                           |
| Step 3 | router bgp as-tag                 | Specifies a BGP process and enters router |
|        | Example:                          | configuration mode.                       |
|        | Device(config)#router bgp tag1    |                                           |
| Step 4 | neighbor ip-address fall-over bfd | Enables BFD support for fallover.         |
|        | Example:                          |                                           |

|        | Command or Action                                                        | Purpose                                                                                                    |
|--------|--------------------------------------------------------------------------|----------------------------------------------------------------------------------------------------|
|        | Device(config-router)#neighbor 172.16.10.2 fall-over bfd                 |                                                                                                    |
| Step 5 | <pre>end Example: Device(config-router)#end</pre>                        | Exits router configuration mode and returns the router to privileged EXEC mode.                                 |
| Step 6 | show bfd neighbors [details]  Example:  Device#show bfd neighbors detail | (Optional) Verifies that the BFD neighbor is active and displays the routing protocols that BFD has registered. |
| Step 7 | show ip bgp neighbor  Example:  Device#show ip bgp neighbor              | (Optional) Displays information about BGP and TCP connections to neighbors.                                     |

## **Configuring BFD Support for EIGRP**

This section describes the procedure for configuring BFD support for EIGRP. This ensures EIGRP is a registered protocol with BFD and receives forwarding path detection failure messages from BFD. There are two methods for enabling BFD support for EIGRP:

- You can enable BFD for all interfaces for which EIGRP is routing by using the **bfd all-interfaces** command in router configuration mode.
- You can enable BFD for a subset of the interfaces for which EIGRP is routing by using the **bfd interface** *type number* command in router configuration mode.

#### Before you begin

- EIGRP must be running on all participating routers.
- Configure the baseline parameters for BFD sessions on the interfaces over which you want to run BFD sessions to BFD neighbors. See the "Configuring BFD Session Parameters on the Interface" section for more information.

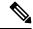

Note

Output from the **show bfd neighbors details** command shows the configured intervals.

|        | Command or Action | Purpose                          |
|--------|-------------------|----------------------------------|
| Step 1 | enable            | Enables privileged EXEC mode.    |
|        | Example:          | Enter your password if prompted. |

|        | Command or Action                                              | Purpose                                                                                      |
|--------|----------------------------------------------------------------|----------------------------------------------------------------------------------------------|
|        | Device>enable                                                  |                                                                                              |
| Step 2 | configure terminal                                             | Enters global configuration mode.                                                            |
|        | Example:                                                       |                                                                                              |
|        | Device#configure terminal                                      |                                                                                              |
| Step 3 | router eigrp as-number                                         | Configures the EIGRP routing process and                                                     |
|        | Example:                                                       | enters router configuration mode.                                                            |
|        | Device(config) #router eigrp 123                               |                                                                                              |
| Step 4 | Do one of the following:                                       | Enables BFD globally on all interfaces that are                                              |
|        | • bfd all-interfaces                                           | associated with the EIGRP routing process.                                                   |
|        | • bfd interface type number                                    | Or                                                                                           |
|        | Example:                                                       | Enables BFD on a per-interface basis for one or more interfaces that are associated with the |
|        | Device (config-router) #bfd all-interfaces                     | EIGRP routing process.                                                                       |
|        | Example:                                                       |                                                                                              |
|        | Device(config-router) #bfd interface GigabitFastEthernet 1/0/1 |                                                                                              |
| Step 5 | end                                                            | Exits router configuration mode and returns the                                              |
|        | Example:                                                       | router to privileged EXEC mode.                                                              |
|        | Device(config-router)#end                                      |                                                                                              |
| Step 6 | show bfd neighbors [details]                                   | (Optional) Verifies that the BFD neighbor is                                                 |
|        | Example:                                                       | active and displays the routing protocols that BFD has registered.                           |
|        | Device#show bfd neighbors details                              |                                                                                              |
| Step 7 | show ip eigrp interfaces [type number] [as-number] [detail]    | (Optional) Displays the interfaces for which BFD support for EIGRP is enabled.               |
|        | Example:                                                       |                                                                                              |
|        | Device#show ip eigrp interfaces detail                         |                                                                                              |

## **Configuring BFD Support for IS-IS**

This section describes the procedures for configuring BFD support for IS-IS so that IS-IS is a registered protocol with BFD and will receive forwarding path detection failure messages from BFD. There are two methods for enabling BFD support for IS-IS:

- You can enable BFD for all of the interfaces on which IS-IS is supporting IPv4 routing by using the **bfd all-interfaces** command in router configuration mode. You can then disable BFD for one or more of those interfaces using the **isis bfd disable** command in interface configuration mode.
- You can enable BFD for a subset of the interfaces for which IS-IS is routing by using the **isis bfd** command in interface configuration mode.

To configure BFD support for IS-IS, perform the steps in one of the following sections:

#### **Prerequisites**

- IS-IS must be running on all participating devices.
- The baseline parameters for BFD sessions on the interfaces that you want to run BFD sessions to BFD neighbors over must be configured. See the "Configuring BFD Session Parameters on the Interface" section for more information.

#### **Configuring BFD Support for IS-IS for All Interfaces**

To configure BFD on all IS-IS interfaces that support IPv4 routing, perform the steps in this section.

|        | Command or Action                        | Purpose                                         |
|--------|------------------------------------------|-------------------------------------------------|
| Step 1 | enable                                   | Enables privileged EXEC mode.                   |
|        | Example:                                 | Enter your password if prompted.                |
|        | Device>enable                            |                                                 |
| Step 2 | configure terminal                       | Enters global configuration mode.               |
|        | Example:                                 |                                                 |
|        | Device#configure terminal                |                                                 |
| Step 3 | router isis area-tag                     | Specifies an IS-IS process and enters router    |
|        | Example:                                 | configuration mode.                             |
|        | Device(config) #router isis tag1         |                                                 |
| Step 4 | bfd all-interfaces                       | Enables BFD globally on all interfaces that are |
|        | Example:                                 | associated with the IS-IS routing process.      |
|        | Device(config-router)#bfd all-interfaces |                                                 |
| Step 5 | exit                                     | (Optional) Returns the device to global         |
|        | Example:                                 | configuration mode.                             |
|        | Device(config-router)#exit               |                                                 |

|         | Command or Action                                                                    | Purpose                                                                                                    |
|---------|--------------------------------------------------------------------------------------|----------------------------------------------------------------------------------------------------|
| Step 6  | <pre>interface type number Example:  Device(config)#interface fastethernet 6/0</pre> | (Optional) Enters interface configuration mode.                                                                                                    |
| Step 7  | <pre>ip router isis [ tag ] Example:  Device (config-if) #ip router isis tag1</pre>  | (Optional) Enables support for IPv4 routing on the interface.                                                                                                    |
| Step 8  | <pre>isis bfd [disable] Example:  Device(config-if)#isis bfd</pre>                   | (Optional) Enables or disables BFD on a per-interface basis for one or more interfaces that are associated with the IS-IS routing process.  Note  You should use the disable keyword only if you had earlier enabled BFD on all the interfaces that IS-IS is associated with, using the bfd all-interfaces command in configuration mode. |
| Step 9  | <pre>end Example: Device(config-if)#end</pre>                                        | Exits interface configuration mode and returns the device to privileged EXEC mode.                                                                                                    |
| Step 10 | show bfd neighbors [details]  Example:  Device#show bfd neighbors details            | (Optional) Displays information that can be used to verify if the BFD neighbor is active and displays the routing protocols that BFD has registered.                                                                                                    |
| Step 11 | show clns interface  Example:  Device#show clns interface                            | (Optional) Displays information that can be used to verify if BFD for IS-IS has been enabled for a specific IS-IS interface that is associated.                                                                                                    |

#### Configuring BFD Support for IS-IS for One or More Interfaces

To configure BFD for only one or more IS-IS interfaces, perform the steps in this section.

|        | Command or Action | Purpose                          |
|--------|-------------------|----------------------------------|
| Step 1 | enable            | Enables privileged EXEC mode.    |
|        | Example:          | Enter your password if prompted. |

|        | Command or Action                          | Purpose                                                                                                    |
|--------|--------------------------------------------|----------------------------------------------------------------------------------------------------|
|        | Device>enable                              |                                                                                                    |
| Step 2 | configure terminal                         | Enters global configuration mode.                                                                                                    |
|        | Example:                                   |                                                                                                    |
|        | Device#configure terminal                  |                                                                                                    |
| Step 3 | interface type number                      | Enters interface configuration mode.                                                                                                    |
|        | Example:                                   |                                                                                                    |
|        | Device(config) #interface fastethernet 6/0 |                                                                                                    |
| Step 4 | ip router isis [ tag ]                     | Enables support for IPv4 routing on the                                                                                                    |
|        | Example:                                   | interface.                                                                                                    |
|        | Device(config-if)#ip router isis tag1      |                                                                                                    |
| Step 5 | isis bfd [disable]                         | Enables or disables BFD on a per-interface basis                                                                                                    |
|        | Example:                                   | for one or more interfaces that are associated with the IS-IS routing process.                                                                                                    |
|        | Device(config-if)#isis bfd                 | Note You should use the disable keyword only if you enabled BFD on all the interfaces that IS-IS is associated with using the bfd all-interfaces command in router configuration mode. |
| Step 6 | end                                        | Exits interface configuration mode and returns                                                                                                    |
|        | Example:                                   | the device to privileged EXEC mode.                                                                                                    |
|        | Device(config-if)#end                      |                                                                                                    |
| Step 7 | show bfd neighbors [details]               | (Optional) Displays information that can help                                                                                                    |
|        | Example:                                   | verify if the BFD neighbor is active and displays the routing protocols that BFD has registered.                                                                                       |
|        | Device#show bfd neighbors details          |                                                                                                    |
| Step 8 | show clns interface                        | (Optional) Displays information that can help                                                                                                    |
|        | Example:                                   | verify if BFD for IS-IS has been enabled for a specific IS-IS interface that is associated.                                                                                            |
|        | Device#show clns interface                 |                                                                                                    |

## **Configuring BFD Support for OSPF**

This section describes the procedures for configuring BFD support for OSPF so that OSPF is a registered protocol with BFD and will receive forwarding path detection failure messages from BFD. You can either configure BFD support for OSPF globally on all interfaces or configure it selectively on one or more interfaces.

There are two methods for enabling BFD support for OSPF:

- You can enable BFD for all the interfaces for which OSPF is routing by using the **bfd all-interfaces** command in router configuration mode. You can disable BFD support on individual interfaces using the **ip ospf bfd [disable]** command in interface configuration mode.
- You can enable BFD for a subset of the interfaces for which OSPF is routing by using the **ip ospf bfd** command in interface configuration mode.

See the following sections for tasks for configuring BFD support for OSPF:

#### **Configuring BFD Support for OSPF for All Interfaces**

To configure BFD for all OSPF interfaces, perform the steps in this section.

If you do not want to configure BFD on all OSPF interfaces and would rather configure BFD support specifically for one or more interfaces, see the "Configuring BFD Support for OSPF for One or More Interfaces" section.

#### Before you begin

- OSPF must be running on all participating devices.
- The baseline parameters for BFD sessions on the interfaces over which you want to run BFD sessions
  to BFD neighbors must be configured. See the "Configuring BFD Session Parameters on the Interface"
  section for more information.

|                                         | Command or Action                           | Purpose                                         |
|-----------------------------------------|---------------------------------------------|-------------------------------------------------|
| Step 1                                  | enable                                      | Enables privileged EXEC mode.                   |
|                                         | Example:                                    | Enter your password if prompted.                |
|                                         | Device>enable                               |                                                 |
| Step 2                                  | configure terminal                          | Enters global configuration mode.               |
|                                         | Example:                                    |                                                 |
|                                         | Device#configure terminal                   |                                                 |
| Step 3 router ospf process-id Specifies | Specifies an OSPF process and enters router |                                                 |
|                                         | Example:                                    | configuration mode.                             |
|                                         | Device(config)#router ospf 4                |                                                 |
| Step 4                                  | bfd all-interfaces                          | Enables BFD globally on all interfaces that are |
|                                         | Example:                                    | associated with the OSPF routing process.       |

|         | Command or Action                                                                    | Purpose                                                                                                    |
|---------|--------------------------------------------------------------------------------------|----------------------------------------------------------------------------------------------------|
|         | Device(config-router)#bfd all-interfaces                                             | S                                                                                                    |
| Step 5  | <pre>exit Example:  Device(config-router)#exit</pre>                                 | (Optional) Returns the device to global configuration mode. Enter this command only if you want to perform Step 7 to disable BFD for one or more interfaces.                          |
| Step 6  | <pre>interface type number Example:  Device(config)#interface fastethernet 6/0</pre> | (Optional) Enters interface configuration mode. Enter this command only if you want to perform Step 7 to disable BFD for one or more interfaces.                                      |
| Step 7  | ip ospf bfd [disable] Example:                                                       | (Optional) Disables BFD on a per-interface basis for one or more interfaces that are associated with the OSPF routing process.                                                        |
|         | Device(config-if)#ip ospf bfd disable                                                | Note You should use the disable keyword only if you enabled BFD on all the interfaces that OSPF is associated with using the bfd all-interfaces command in router configuration mode. |
| Step 8  | <pre>end Example: Device(config-if)#end</pre>                                        | Exits interface configuration mode and returns the router to privileged EXEC mode.                                                                                                    |
| Step 9  | show bfd neighbors [details]  Example:  Device#show bfd neighbors detail             | (Optional) Displays information that can help verify if the BFD neighbor is active and displays the routing protocols that BFD has registered.                                        |
| Step 10 | show ip ospf Example:                                                                | (Optional) Displays information that can help verify if BFD for OSPF has been enabled.                                                                                                |
|         | Device#show ip ospf                                                                  |                                                                                                    |

#### Configuring OSPF Support for BFD over IPv4 for One or More Interfaces

To configure BFD on one or more OSPF interfaces, perform the steps in this section.

|        | Command or Action | Purpose                       |
|--------|-------------------|-------------------------------|
| Step 1 | enable            | Enables privileged EXEC mode. |

|        | Command or Action                         | Purpose                                                                                                    |
|--------|-------------------------------------------|----------------------------------------------------------------------------------------------------|
|        | Example:                                  | Enter your password if prompted.                                                                                                    |
|        | Device>enable                             |                                                                                                    |
| Step 2 | configure terminal                        | Enters global configuration mode.                                                                                                    |
|        | Example:                                  |                                                                                                    |
|        | Device#configure terminal                 |                                                                                                    |
| Step 3 | interface type number                     | Enters interface configuration mode.                                                                                                    |
|        | Example:                                  |                                                                                                    |
|        | Device(config)#interface fastethernet 6/0 |                                                                                                    |
| Step 4 | ip ospf bfd [disable]                     | Enables or disables BFD on a per-interface basis                                                                                                    |
|        | Example:                                  | for one or more interfaces that are associated with the OSPF routing process.                                                                                                    |
|        | Device(config-if)#ip ospf bfd             | Note Use the disable keyword only if you enable BFD on all the interfaces that OSPF is associated with using the bfd all-interfaces command in router configuration mode.                                                                                                    |
| Step 5 | end                                       | Exits interface configuration mode and returns                                                                                                    |
|        | Example:                                  | the device to privileged EXEC mode.                                                                                                    |
|        | Device(config-if)#end                     |                                                                                                    |
| Step 6 | show bfd neighbors [details]              | (Optional) Displays information that can help                                                                                                    |
|        | Example:                                  | verify if the BFD neighbor is active and displays the routing protocols that BFD has registered.                                                                                                    |
|        | Device#show bfd neighbors details         | Note  If hardware-offloaded BFD sessions are configured with Tx and Rx intervals that are not multiples of 50 ms, the hardware intervals are changed. However, output from the show bfd neighbors details command displays only the configured intervals, not the interval values that change. |

|        | Command or Action   | Purpose                                          |
|--------|---------------------|--------------------------------------------------|
| Step 7 | show ip ospf        | (Optional) Displays information that can help    |
|        | Example:            | verify if BFD support for OSPF has been enabled. |
|        | Device#show ip ospf |                                                  |

## **Configuring BFD Support for HSRP**

Perform this task to enable BFD support for Hot Standby Router Protocol (HSRP.) Repeat the steps in this procedure for each interface over which you want to run BFD sessions to HSRP peers.

HSRP supports BFD by default. If HSRP support for BFD has been manually disabled, you can reenable it at the device level to enable BFD support globally for all interfaces or on a per-interface basis at the interface level.

#### Before you begin

- HSRP must be running on all participating devices.
- Cisco Express Forwarding must be enabled.

|        | Command or Action                         | Purpose                                                                   |
|--------|-------------------------------------------|---------------------------------------------------------------------------|
| Step 1 | enable                                    | Enables privileged EXEC mode.                                             |
|        | Example:                                  | Enter your password if prompted.                                          |
|        | Device>enable                             |                                                                           |
| Step 2 | configure terminal                        | Enters global configuration mode.                                         |
|        | Example:                                  |                                                                           |
|        | Device#configure terminal                 |                                                                           |
| Step 3 | ip cef [distributed]                      | Enables Cisco Express Forwarding or distributed Cisco Express Forwarding. |
|        | Example:                                  |                                                                           |
|        | Device(config)#ip cef                     |                                                                           |
| Step 4 | interface type number                     | Enters interface configuration mode.                                      |
|        | Example:                                  |                                                                           |
|        | Device(config)#interface FastEthernet 6/0 |                                                                           |
| Step 5 | ip address ip-address mask                | Configures an IP address for the interface.                               |
|        | Example:                                  |                                                                           |

| Command or Action                                  | Purpose                                                                                                    |
|----------------------------------------------------|----------------------------------------------------------------------------------------------------|
| Device(config-if)#ip address 10.1.0.22 255.255.0.0 |                                                                                                    |
| standby [group-number] ip [ip-address [secondary]] | Activates HSRP.                                                                                                    |
| Example:                                           |                                                                                                    |
| Device(config-if)#standby 1 ip 10.0.0.11           |                                                                                                    |
| standby bfd                                        | (Optional) Enables HSRP support for BFD on                                                                                                    |
| Example:                                           | the interface.                                                                                                    |
| Device(config-if)#standby bfd                      |                                                                                                    |
| exit                                               | Exits interface configuration mode.                                                                                                    |
| Example:                                           |                                                                                                    |
| Device(config-if)#exit                             |                                                                                                    |
| standby bfd all-interfaces                         | (Optional) Enables HSRP support for BFD on                                                                                                    |
| Example:                                           | all interfaces.                                                                                                    |
| Device(config) #standby bfd all-interfaces         |                                                                                                    |
| exit                                               | Exits global configuration mode.                                                                                                    |
| Example:                                           |                                                                                                    |
| Device(config)#exit                                |                                                                                                    |
| show standby neighbors                             | (Optional) Displays information about HSRP                                                                                                    |
| Example:                                           | support for BFD.                                                                                                    |
| Device#show standby neighbors                      |                                                                                                    |
|                                                    | Device (config-if) #ip address 10.1.0.22 255.255.0.0  standby [group-number] ip [ip-address [secondary]]  Example:  Device (config-if) #standby 1 ip 10.0.0.11  standby bfd  Example:  Device (config-if) #standby bfd  exit  Example:  Device (config-if) #exit  standby bfd all-interfaces  Example:  Device (config) #standby bfd  all-interfaces  exit  Example:  Device (config) #standby bfd  standby bfd all-interfaces  Example:  Device (config) #standby bfd  standby bfd all-interfaces  Example:  Device (config) #exit  Show standby neighbors  Example: |

## **Configuring BFD for BGP IPv6 Neighbors**

When it has been verified that BFD neighbors are up, the **show bgp ipv6 unicast neighbors** command indicates that BFD is being used to detect fast fallover on the specified neighbor. The following steps show how to configure BFD for BGP IPv6 neighbors:

|        | Command or Action | Purpose                          |
|--------|-------------------|----------------------------------|
| Step 1 | enable            | Enables privileged EXEC mode.    |
|        | Example:          | Enter your password if prompted. |

|         | Command or Action                                          | Purpose                                                    |
|---------|------------------------------------------------------------|------------------------------------------------------------|
|         | Device> <b>enable</b>                                      |                                                            |
| Step 2  | configure terminal                                         | Enters global configuration mode.                          |
|         | Example:                                                   |                                                            |
|         | Device#configure terminal                                  |                                                            |
| Step 3  | ipv6 unicast-routing                                       | Enables the forwarding of IPv6 unicast                     |
|         | Example:                                                   | datagrams.                                                 |
|         | Device(config) #ipv6 unicast-routing                       |                                                            |
| Step 4  | ipv6 cef                                                   | Enables Cisco Express Forwarding for IPv6.                 |
|         | Example:                                                   |                                                            |
|         | Device(config)#ipv6 cef                                    |                                                            |
| Step 5  | interface type-number                                      | Configures an interface type and number.                   |
|         | Example:                                                   |                                                            |
|         | Device(config)#interface fastethernet 0/1                  |                                                            |
| Step 6  | ipv6 address ipv6-address / prefix-length                  | Configures an IPv6 address and enables IPv6                |
|         | Example:                                                   | processing on an interface.                                |
|         | Device(config-if)#ipv6 address 2001:DB8:1:1::1/64          |                                                            |
| Step 7  | bfd interval milliseconds min_rx milliseconds              | _                                                          |
|         | multiplier multiplier-value                                | an interface.                                              |
|         | Example:                                                   |                                                            |
|         | Device(config-if)#bfd interval 500 min_rx 500 multiplier 3 |                                                            |
| Step 8  | no shutdown                                                | Restarts an interface.                                     |
|         | Example:                                                   |                                                            |
|         | Device(config-if)#no shutdown                              |                                                            |
| Step 9  | exit                                                       | Exits interface configuration mode and enters              |
|         | Example:                                                   | global configuration mode.                                 |
|         | Device(config-if)#exit                                     |                                                            |
| Step 10 | router bgp autonomous-system-number                        | Enters router configuration mode for the                   |
|         | Example:                                                   | specified routing process.                                 |
|         | Device(config) #router bgp 40000                           |                                                            |
| Step 11 | no bgp default ipv4-unicast                                | Disables the default IPv4 unicast address                  |
|         | Example:                                                   | family for establishing peering sessions.                  |
|         | Device(config-router)#no bgp default ipv4-unicast          | We recommend configuring this command in the global scope. |

|         | Command or Action                                                    | Purpose                                                                                |
|---------|----------------------------------------------------------------------|----------------------------------------------------------------------------------------|
| Step 12 | address-family ipv6 [vrf vrf-name] [unicast   multicast   vpnv6]     | Enters address family configuration mode and enables IPv6 addressing.                  |
|         | Example:                                                             |                                                                                        |
|         | Device(config-router) #address-family ipv6                           |                                                                                        |
| Step 13 | neighbor ipv6-address remote-as<br>autonomous-system-number          | Adds the IP address of the neighbor in the specified autonomous system to the IPv6 BGP |
|         | Example:                                                             | neighbor table of the local device.                                                    |
|         | Device(config-router-af)#neighbor<br>2001:DB8:2:1::4 remote-as 45000 |                                                                                        |
| Step 14 | neighbor ipv6-addressfall-over bfd                                   | Enables BGP to monitor the peering session of an IPv6 neighbor using BFD.              |
|         | Example:                                                             |                                                                                        |
|         | Device(config-router-af)#neighbor<br>2001:DB8:2:1::4 fall-over bfd   |                                                                                        |
| Step 15 | end                                                                  | Exits address family configuration mode and enters privileged EXEC mode.               |
|         | Example:                                                             |                                                                                        |
|         | Device(config-router-af)#end                                         |                                                                                        |

# **Configuring BFD Support for Static Routing**

Perform this task to configure BFD support for static routing. Repeat the steps in this procedure on each BFD neighbor. For more information, see the "Example: Configuring BFD Support for Static Routing" section.

|        | Command or Action                   | Purpose                                      |
|--------|-------------------------------------|----------------------------------------------|
| Step 1 | enable                              | Enables privileged EXEC mode.                |
|        | Example:                            | Enter your password if prompted.             |
|        | Device>enable                       |                                              |
| Step 2 | configure terminal                  | Enters global configuration mode.            |
|        | Example:                            |                                              |
|        | Device#configure terminal           |                                              |
| Step 3 | interface type number               | Configures an interface and enters interface |
|        | Example:                            | configuration mode.                          |
|        | Device(config)#interface serial 2/0 |                                              |

|        | Command or Action                                           | Purpose                                                                                                    |
|--------|-------------------------------------------------------------|----------------------------------------------------------------------------------------------------|
| Step 4 | Perform one of the following steps:                         | Configures an IP address for the interface.                                                                                                    |
|        | • ip address ipv4-address mask                              |                                                                                                    |
|        | • ipv6 address ipv6-address/mask                            |                                                                                                    |
|        | Example:                                                    |                                                                                                    |
|        | Configuring an IPv4 address for the interface:              |                                                                                                    |
|        | Device(config-if)#ip address 10.201.201.1 255.255.255.0     |                                                                                                    |
|        | Configuring an IPv6 address for the interface:              |                                                                                                    |
|        | Device(config-if)#ipv6 address 2001:db8:1:1::1/32           |                                                                                                    |
| Step 5 | bfd interval milliseconds mix_rx                            | Enables BFD on the interface.                                                                                                    |
|        | Example:                                                    | The bfd interval configuration is removed when the subinterface on which it is configured is removed.                                                                                                    |
|        | Device(config-if) #bfd interval 500 min_rx 500 multiplier 5 | The bfd interval configuration is not removed when:                                                                                                    |
|        |                                                             | • an IPv4 address is removed from an interface                                                                                                    |
|        |                                                             | an IPv6 address is removed from an interface                                                                                                    |
|        |                                                             | • IPv6 is disabled from an interface.                                                                                                    |
|        |                                                             | • an interface is shutdown                                                                                                    |
|        |                                                             | • IPv4 CEF is disabled globally or locally on an interface.                                                                                                    |
|        |                                                             | • IPv6 CEF is disabled globally or locally on an interface.                                                                                                    |
| Step 6 | exit                                                        | Exits interface configuration mode and returns                                                                                                    |
|        | Example:                                                    | to global configuration mode.                                                                                                    |
|        | Device(config-if)#exit                                      |                                                                                                    |
| Step 7 | ip route static bfd interface-type                          | Specifies a static route BFD neighbor.                                                                                                    |
|        | interface-number ip-address [group group-name [passive]]    | • The <i>interface-type</i> , <i>interface-number</i> , and <i>ip-address</i> arguments are required                                                                                                    |
|        | Example:                                                    | because BFD support exists only for directly connected neighbors.                                                                                                    |
|        | Device(config) #ip route static bfd                         | and the second second s |

| Command or Action                                                                                                    | Purpose                                                                                                    |
|----------------------------------------------------------------------------------------------------|----------------------------------------------------------------------------------------------------|
| TenGigabitEthernet1/0/1 10.10.10.2 group group1 passive                                                                                                    |                                                                                                    |
| ip route [vrf vrf-name] prefix mask {ip-address   interface-type interface-number [ip-address]} [dhcp] [distance] [name next-hop-name] [permanent   track number] [tag tag] Example:  Device(config) #ip route 10.0.0.0 255.0.0.0 | Specifies a static route BFD neighbor.                                                                                  |
| <pre>9    exit Example: Device(config)#exit</pre>                                                                                                    | Exits global configuration mode and returns to privileged EXEC mode.                                                    |
| show ip static route  Example:  Device#show ip static route                                                                                                    | (Optional) Displays static route database information.                                                                  |
| show ip static route bfd  Example:  Device#show ip static route bfd                                                                                                    | (Optional) Displays information about the static BFD configuration from the configured BFD groups and nongroup entries. |
| exit Example:                                                                                                    | Exits privileged EXEC mode and returns to user EXEC mode.                                                               |
| Exan                                                                                                    | nple:<br>ce# <b>exit</b>                                                                                                |

## **Configuring BFD Echo Mode**

BFD echo mode is enabled by default, but you can disable it such that it can run independently in each direction.

BFD echo mode works with asynchronous BFD. Echo packets are sent by the forwarding engine and forwarded back along the same path in order to perform detection--the BFD session at the other end does not participate in the actual forwarding of the echo packets. The echo function and the forwarding engine are responsible for the detection process; therefore, the number of BFD control packets that are sent out between two BFD neighbors is reduced. In addition, because the forwarding engine is testing the forwarding path on the remote (neighbor) system without involving the remote system, there is an opportunity to improve the interpacket delay variance, thereby achieving quicker failure detection times than when using BFD Version 0 with BFD control packets for the BFD session.

Echo mode is described as without asymmetry when it is running on both sides (both BFD neighbors are running echo mode).

## **Prerequisites**

- BFD must be running on all participating devices.
- Before using BFD echo mode, you must disable the sending of Internet Control Message Protocol (ICMP) redirect messages by entering the **no ip redirects** command, in order to avoid high CPU utilization.
- The baseline parameters for BFD sessions on the interfaces over which you want to run BFD sessions to BFD neighbors must be configured. See the Configuring BFD Session Parameters on the Interface section for more information.

#### Restrictions

BFD echo mode does not work in conjunction with Unicast Reverse Path Forwarding (uRPF) configuration. If BFD echo mode and uRPF configurations are enabled, then the sessions will flap.

## **Disabling BFD Echo Mode Without Asymmetry**

The steps in this procedure show how to disable BFD echo mode without asymmetry—no echo packets will be sent by the device, and the device will not forward BFD echo packets that are received from any neighbor devices.

Repeat the steps in this procedure for each BFD Device.

|        | Command or Action           | Purpose                                          |
|--------|-----------------------------|--------------------------------------------------|
| Step 1 | enable                      | Enables privileged EXEC mode.                    |
|        | Example:                    | Enter your password if prompted.                 |
|        | Device>enable               |                                                  |
| Step 2 | configure terminal          | Enters global configuration mode.                |
|        | Example:                    |                                                  |
|        | Device#configure terminal   |                                                  |
| Step 3 | no bfd echo                 | Disables BFD echo mode.                          |
|        | Example:                    | Use the <b>no</b> form to disable BFD echo mode. |
|        | Device(config) #no bfd echo |                                                  |
| Step 4 | end                         | Exits global configuration mode and returns to   |
|        | Example:                    | privileged EXEC mode.                            |
|        | Device(config)#end          |                                                  |

# **Creating and Configuring BFD Templates**

You can configure a single-hop template to specify a set of BFD interval values. BFD interval values specified as part of the BFD template are not specific to a single interface.

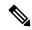

Note

Configuring BFD-template will disable echo mode.

## **Configuring a Single-Hop Template**

Perform this task to create a BFD single-hop template and configure BFD interval timers.

#### **Procedure**

|        | Command or Action                                                            | Purpose                                                                                                    |  |
|--------|------------------------------------------------------------------------------|----------------------------------------------------------------------------------------------------|--|
| Step 1 | enable                                                                       | Enables privileged EXEC mode.                                                                                                    |  |
|        | Example:                                                                     | Enter your password if prompted.                                                                                                    |  |
|        | Device>enable                                                                |                                                                                                    |  |
| Step 2 | configure terminal                                                           | Enters global configuration mode.                                                                                                    |  |
|        | Example:                                                                     |                                                                                                    |  |
|        | Device#configure terminal                                                    |                                                                                                    |  |
| Step 3 | <b>bfd-template single-hop</b> <i>template-name</i> <b>Example:</b>          | Creates a single-hop BFD template and enters BFD configuration mode.                                                                     |  |
|        | Device(config) #bfd-template single-hop bfdtemplate1                         |                                                                                                    |  |
| Step 4 | interval min-tx milliseconds min-rx milliseconds multiplier multiplier-value | Configures the transmit and receive intervals between BFD packets, and specifies the number of consecutive BFD control packets that must |  |
|        | Example:                                                                     | be missed before BFD declares that a peer is                                                                                             |  |
|        | Device(bfd-config)#interval min-tx 120 min-rx 100 multiplier 3               | unavailable.                                                                                                    |  |
| Step 5 | end                                                                          | Exits BFD configuration mode and returns the                                                                                             |  |
|        | Example:                                                                     | device to privileged EXEC mode.                                                                                                    |  |
|        | Device (bfd-config) #end                                                     |                                                                                                    |  |

# **Monitoring and Troubleshooting BFD**

This section describes how to retrieve BFD information for maintenance and troubleshooting. The commands in these tasks can be entered in any order as needed.

This section contains information for monitoring and troubleshooting BFD for the following Cisco platforms:

## **Monitoring and Troubleshooting BFD**

To monitor or troubleshoot BFD, perform one or more of the steps in this section.

#### **Procedure**

|        | Command or Action                      | Purpose                                                                               |
|--------|----------------------------------------|---------------------------------------------------------------------------------------|
| Step 1 | enable                                 | Enables privileged EXEC mode.                                                         |
|        | Example:                               | Enter your password if prompted.                                                      |
|        | Device>enable                          |                                                                                       |
| Step 2 | show bfd neighbors [details]  Example: | (Optional) Displays the BFD adjacency database.                                       |
|        | Device#show bfd neighbors details      | The <b>details</b> keyword shows all BFD protocol parameters and timers per neighbor. |
| Step 3 | debug bfd [packet   event]             | (Optional) Displays debugging information about BFD packets.                          |
|        | Example:  Device#debug bfd packet      | about BrD packets.                                                                    |

# Configuration Example: Configuring BFD for a BGP IPv6 Neighbor

The following example configures FastEthernet interface 0/1 with the IPv6 address 2001:DB8:4:1::1. Bidirectional Forwarding Detection (BFD) is configured for the BGP neighbor at 2001:DB8:5:1::2. BFD will track forwarding path failure of the BGP neighbor and provide faster reconvergence time for BGP after a forwarding path failure.

```
Device(config) #ipv6 unicast-routing
Device(config) #ipv6 cef

Device(config) #interface fastethernet 0/1

Device(config-if) #ipv6 address 2001:DB8:4:1::1/64

Device(config-if) #bfd interval 500 min_rx 500 multiplier 3

Device(config-if) #no shutdown

Device(config-if) #exit

Device(config-router) #no bgp default ipv4-unicast

Device(config-router) #address-family ipv6 unicast

Device(config-router-af) #neighbor 2001:DB8:5:1::2 remote-as 65001

Device(config-router-af) #neighbor 2001:DB8:5:1::2 fall-over bfd

Device(config-router-af) #end
```

# Feature History for Configuring Bidirectional Forwarding Detection

This table provides release and related information for the features explained in this module.

These features are available in all the releases subsequent to the one they were introduced in, unless noted otherwise.

| Release                        | Feature                                                      | Feature Information                                                                                                    |
|--------------------------------|--------------------------------------------------------------|----------------------------------------------------------------------------------------------------|
| Cisco IOS XE Everest 16.5.1a   | Bidirectional Forwarding Detection                           | BFD is a detection protocol that is designed to provide fast forwarding path failure detection times for all media types, encapsulations, topologies, and routing protocols. |
|                                |                                                              | Support for this feature was introduced only on the C9500-12Q, C9500-16X, C9500-24Q, C9500-40X models of the Cisco Catalyst 9500 Series Switches.                            |
| Cisco IOS XE Fuji 16.8.1a      | Bidirectional Forwarding Detection                           | Support for this feature was introduced only on the C9500-32C, C9500-32QC, C9500-48Y4C, and C9500-24Y4C models of the Cisco Catalyst 9500 Series Switches.                   |
| Cisco IOS XE Gibraltar 16.11.1 | BFD forwarding on point-to-point IPv4, IPv6, and GRE tunnels | Support for BFD forwarding on point-to-point IPv4, IPv6, and generic routing encapsulation (GRE) tunnels                                                                     |
|                                |                                                              | Support for this feature was introduced only on the C9500-32C, C9500-32QC, C9500-48Y4C, and C9500-24Y4C models of the Cisco Catalyst 9500 Series Switches.                   |
| Cisco IOS XE Gibraltar 16.11.1 | BFD configuration for IPv6 BGP neighbors                     | Support for BFD configuration for BGP neighbors that have an IPv6 address was introduced.                                                                                    |
|                                |                                                              | Support for this feature was introduced only on the C9500-32C, C9500-32QC, C9500-48Y4C, and C9500-24Y4C models of the Cisco Catalyst 9500 Series Switches.                   |

| Release                        | Feature                             | Feature Information                                                                                                    |
|--------------------------------|-------------------------------------|----------------------------------------------------------------------------------------------------|
| Cisco IOS XE Gibraltar 16.11.1 | BFD protocol between PE-CE and PE-P | Support for configuration of BFD protocol between PE-CE and PE-P was introduced.  Support for this feature was introduced only on the C9500-32C, C9500-32QC, C9500-48Y4C, and C9500-24Y4C models of the Cisco Catalyst 9500 Series Switches. |

Use the Cisco Feature Navigator to find information about platform and software image support. To access Cisco Feature Navigator, go to http://www.cisco.com/go/cfn.

Feature History for Configuring Bidirectional Forwarding Detection